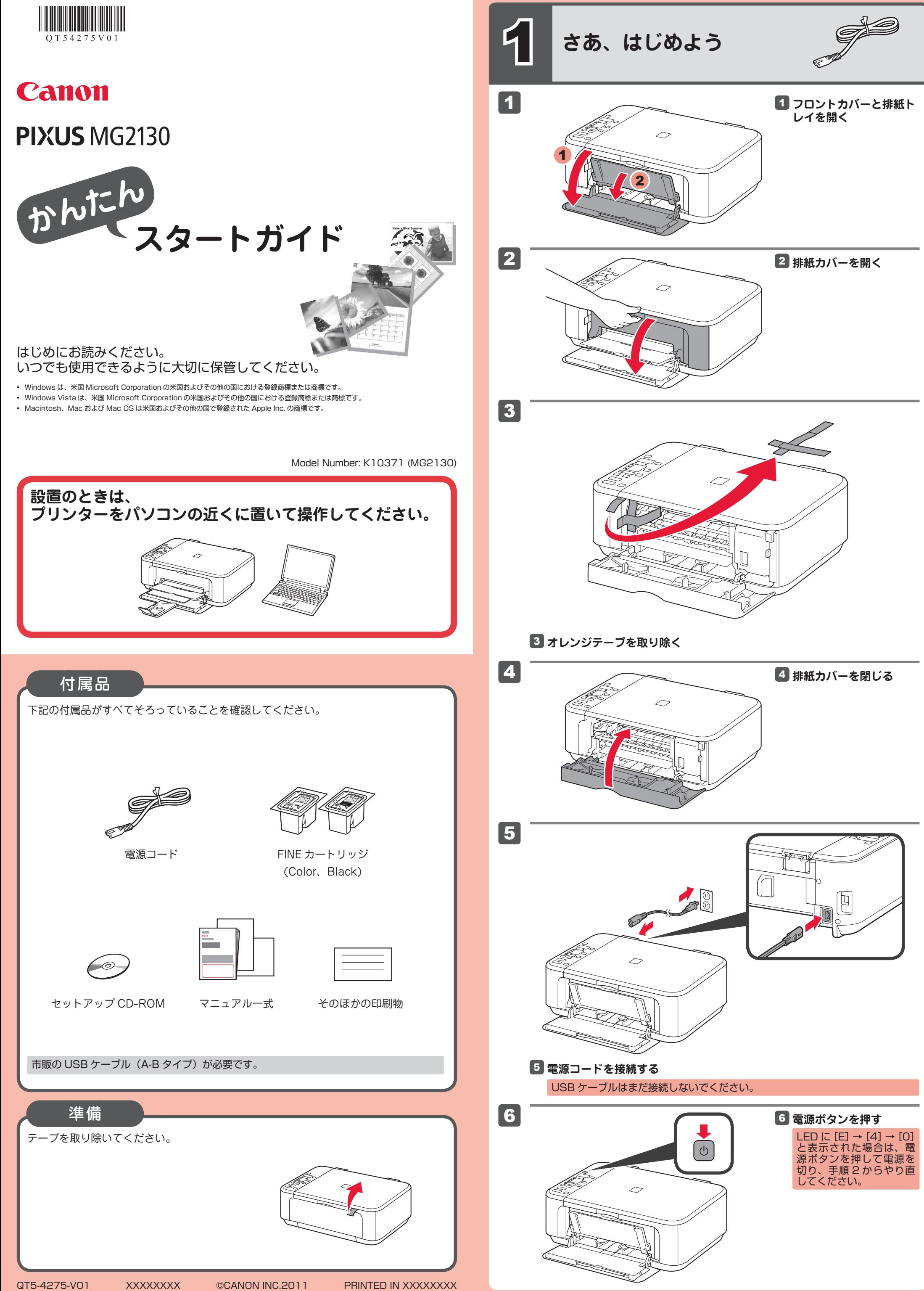

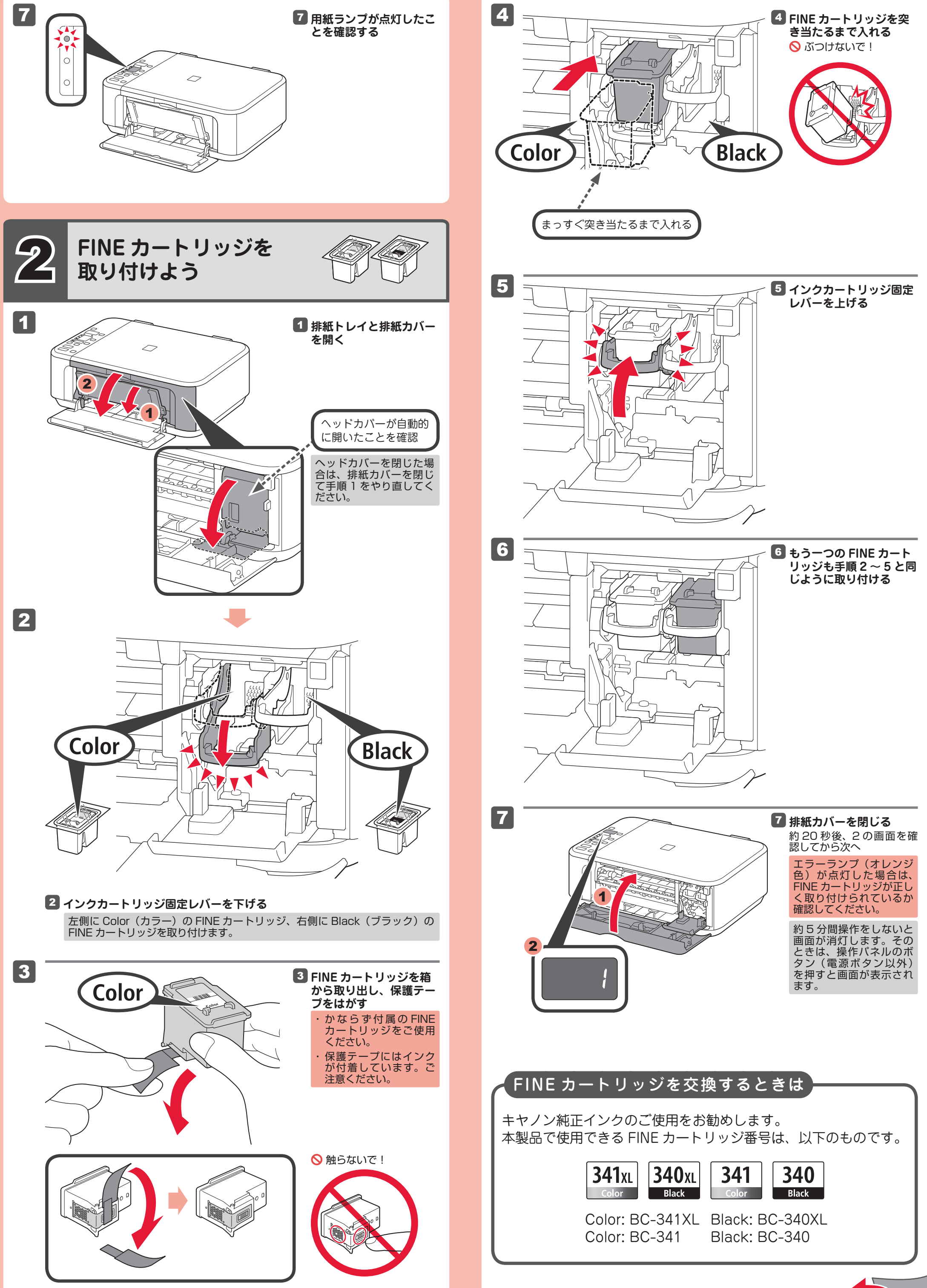

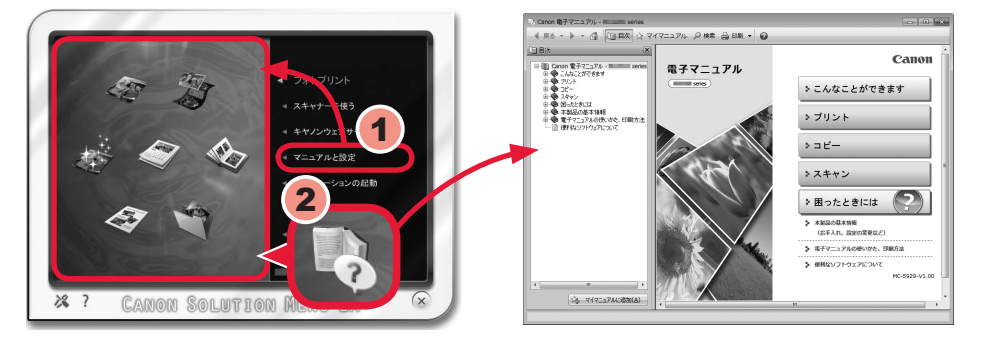

**これで、 コピーなどプリンターのみで行う機能が使用できます。**

## **パソコンで読むマニュアル『電子マニュアル』を ご活用ください**

インストールが終了すると、「Solution Menu EX(ソリューション・メニュー・イーエッ クス)」が起動します。ここから[マニュアルと設定] → [電子マニュアル(取扱説明書)] をクリックすると、『電子マニュアル』が開きます。 機能や操作を詳しく知りたいとき、困ったときなどにご覧ください。 Solution Menu EX および『電子マニュアル』のインストールが必要です。

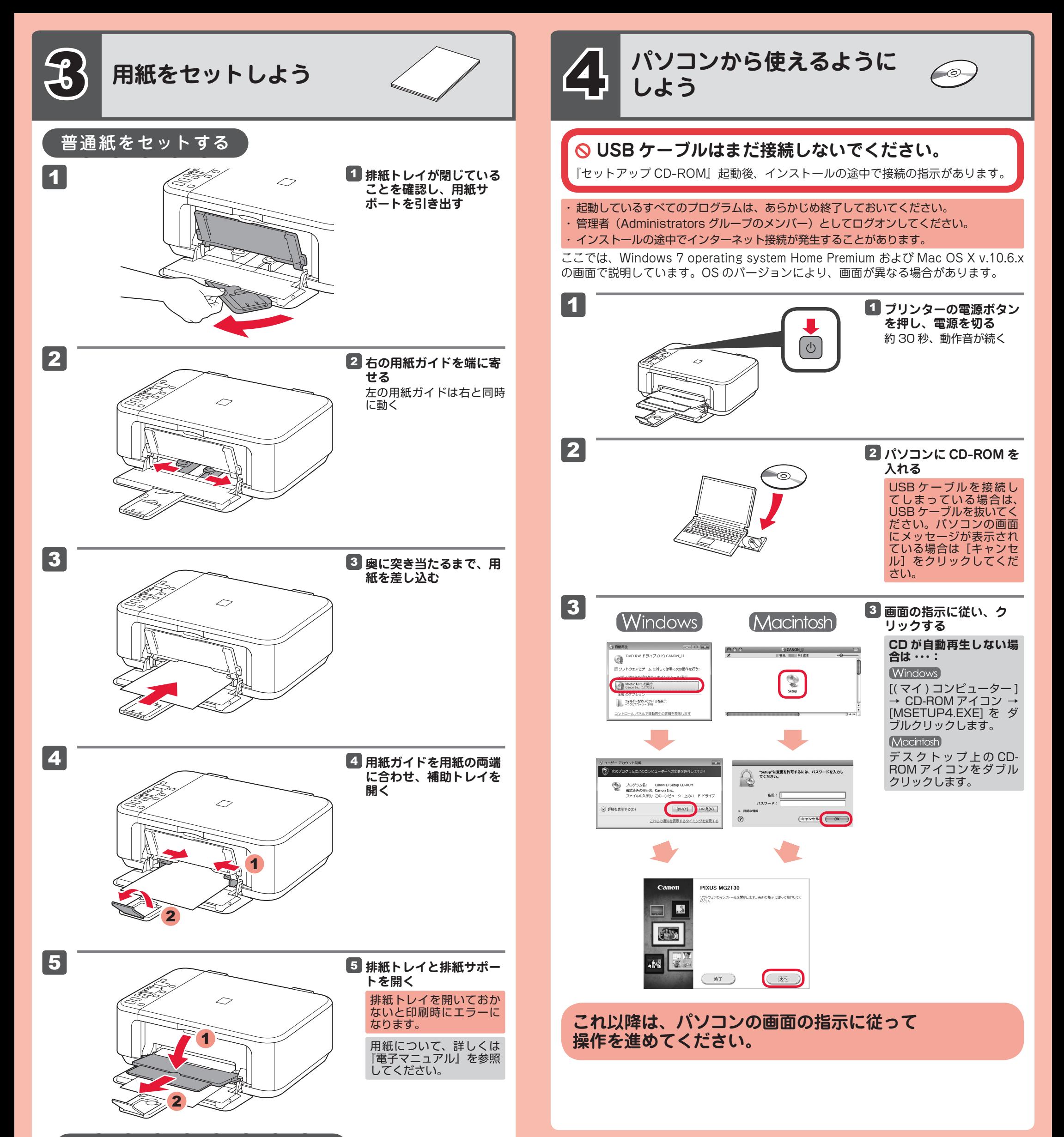

## 写真用紙/はがきを使うときは

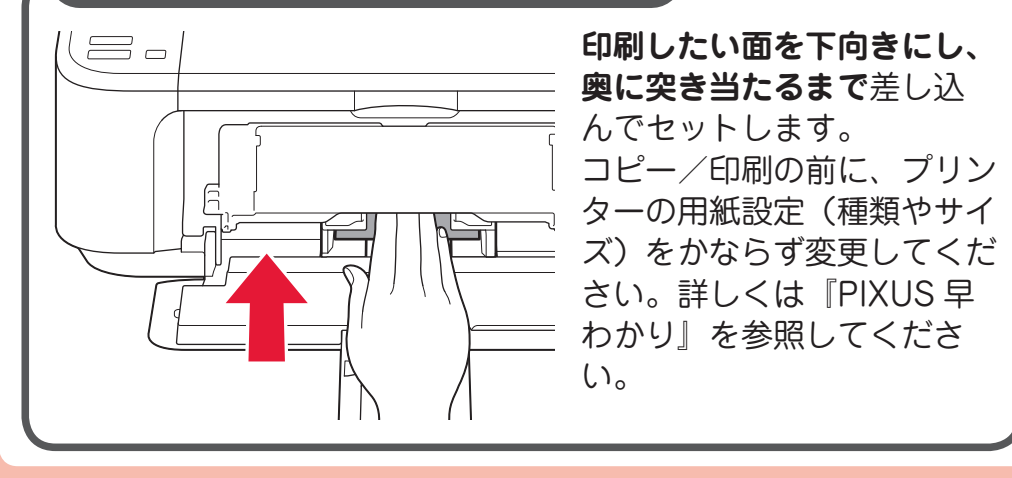

## **FINE カートリッジについてのご注意**

- FINE カートリッジに穴を開ける等の改造や分解をすると、インクが漏れ、本製品の故 障の原因となることがあります。改造・分解はお勧めしません。
- インクの詰め替えなどによる非純正インクのご使用は、印刷品質の低下や FINE カー トリッジの故障の原因となることがあります。非純正インクのご使用はお勧めしませ ん。
- 非純正 FINE カートリッジまたは非純正インクのご使用に起因する不具合への対応に ついては、保守契約期間内または保証期間内であっても有償となります。
- FINE カートリッジの交換については、『電子マニュアル』の「FINE カートリッジを ※交換する」を参照してください。